## Login A&FS Shareweb

1) Go to the **A&FS** Shareweb and click on "login" in the top right corner

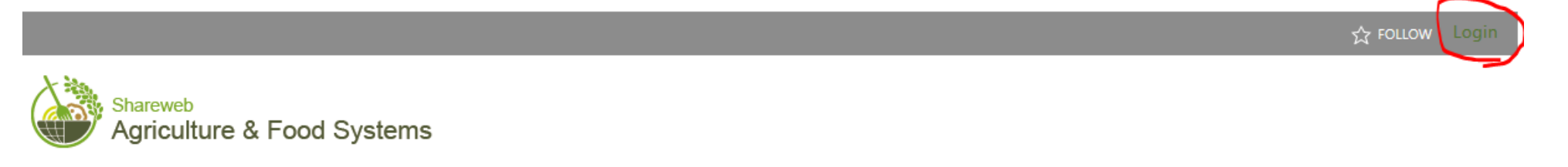

2) Enter your e-mail address, click on "next", enter your password and click on "Sign in"

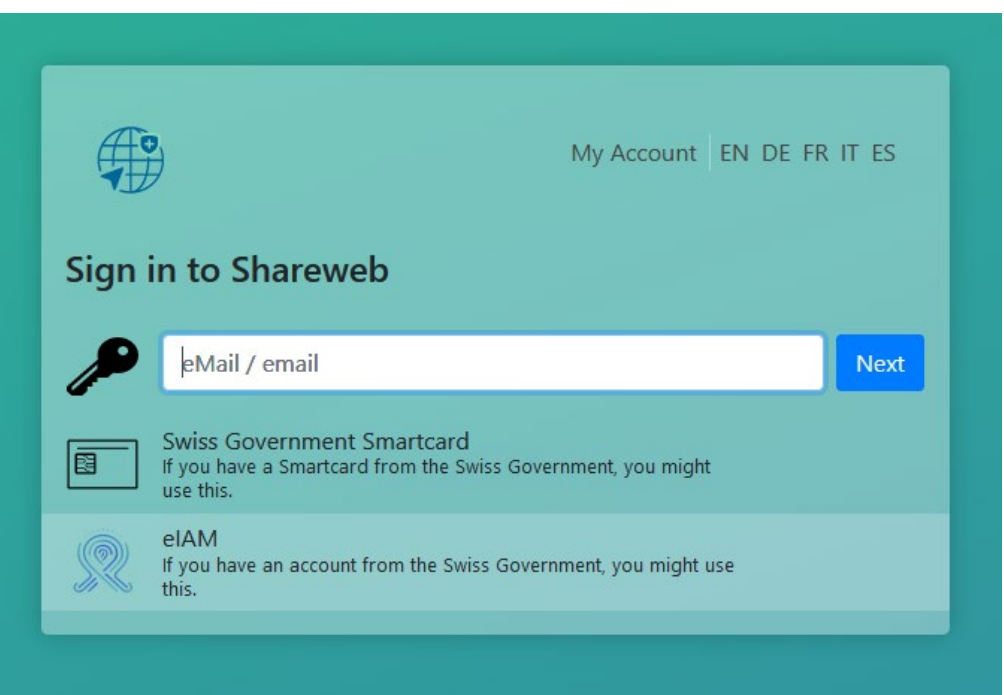

## 3) If you don't remember your password, click on "Reset your password"

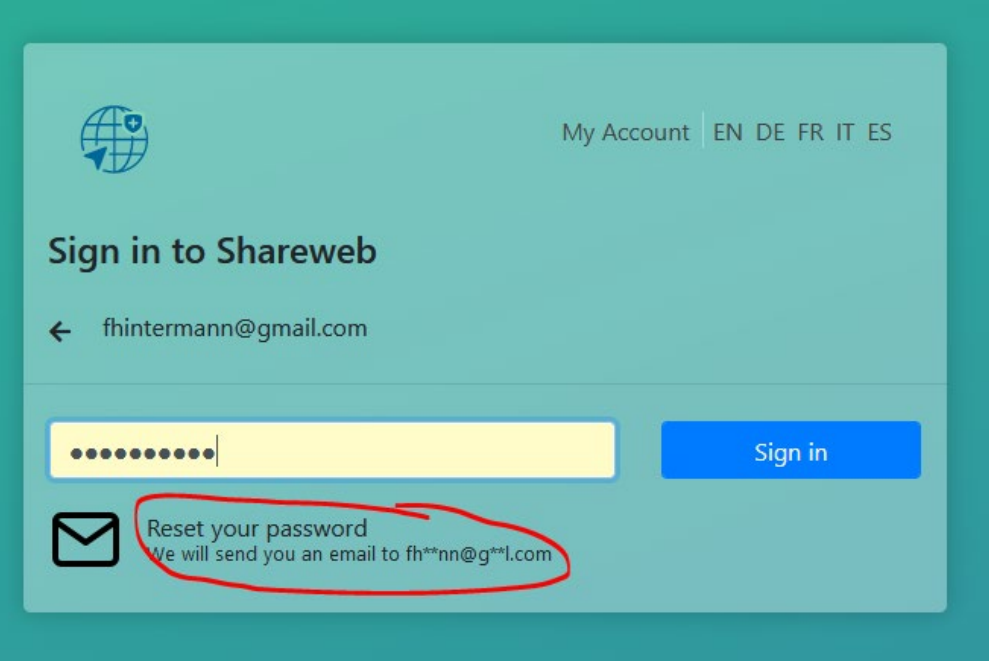